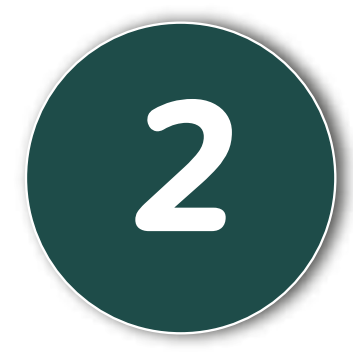

## Se abre la página de inicio de la Sucursal Virtual, dar clic en el botón ¿Olvido su contraseña?

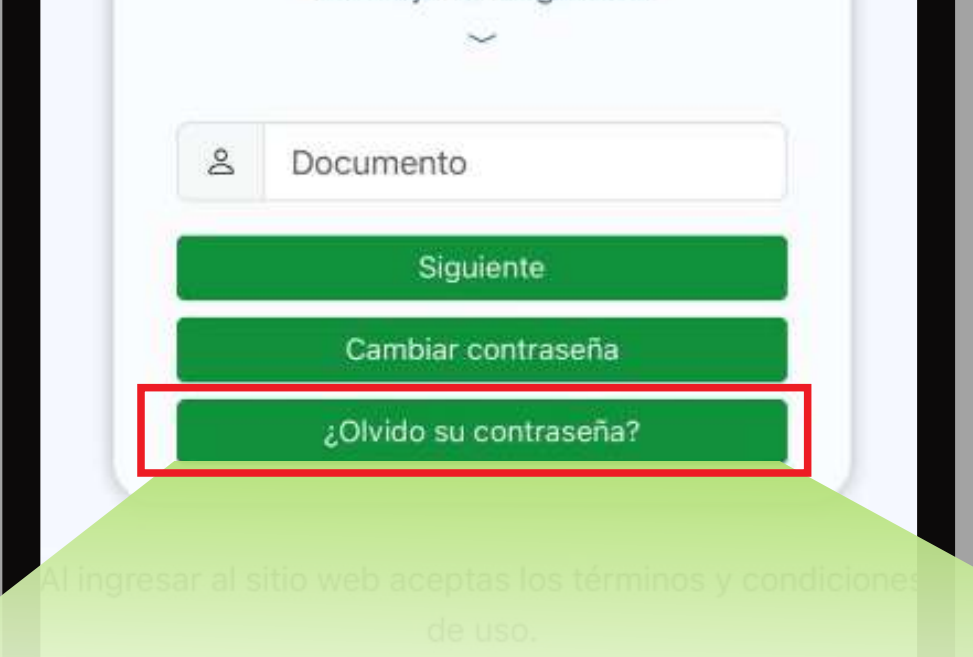

Página 1 de 4

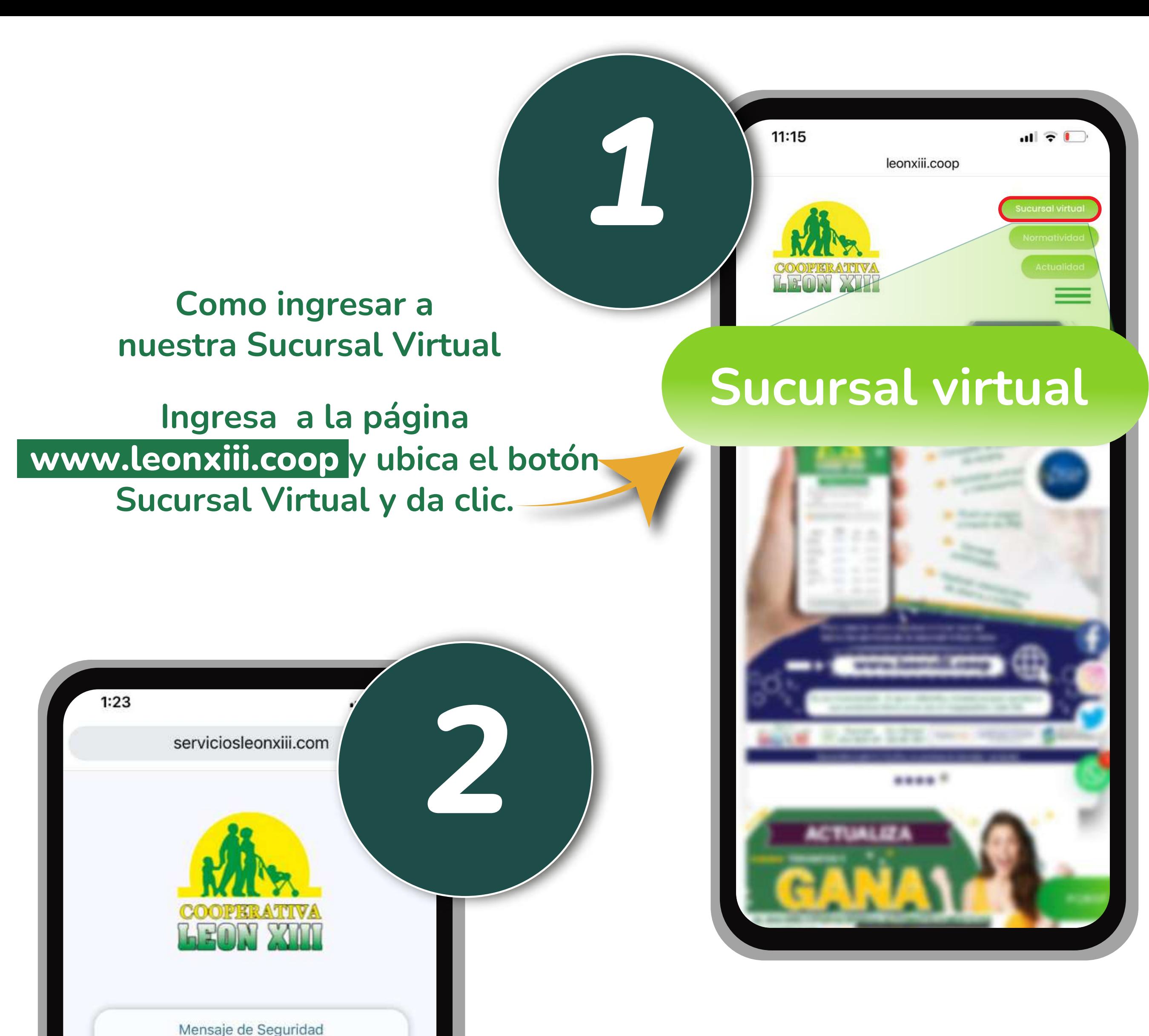

# ¿Olvido su contraseña?

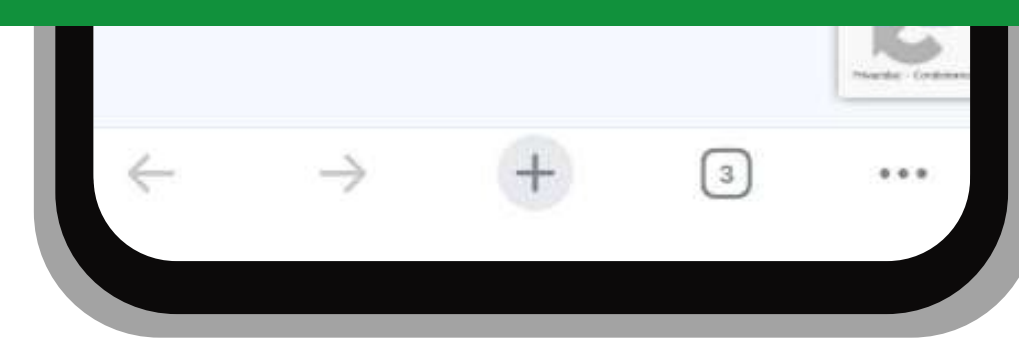

Página 2 de 4

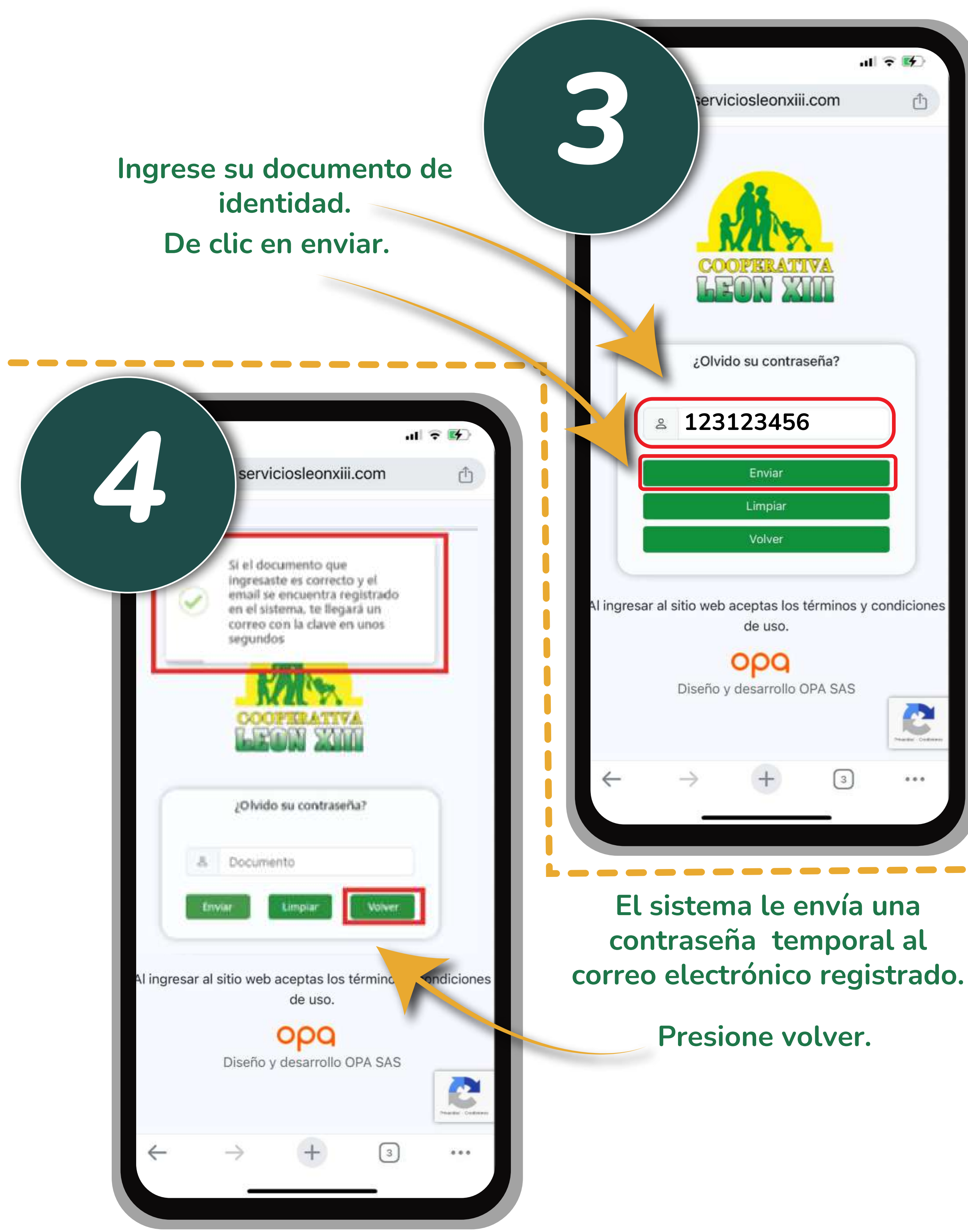

## Recuerde que su contraseña actual fue enviada a su correo electrónico.

Gestionaste correctamente tu contraseña para ingresar a la Sucursal Virtual

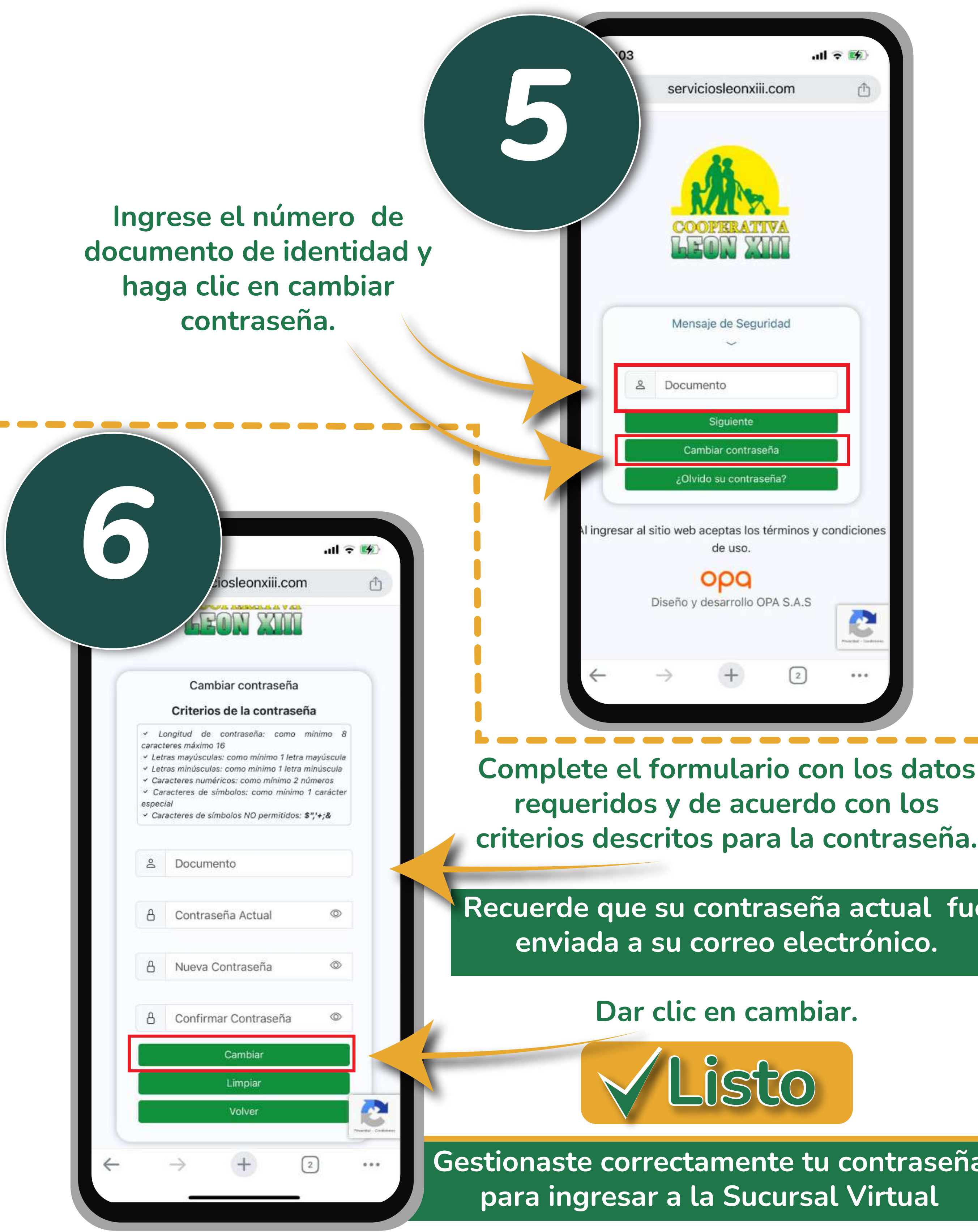

Página 3 de 4

Cooperativa León XIII 61 años de servicios de bienestar y progreso Página 4 de 4

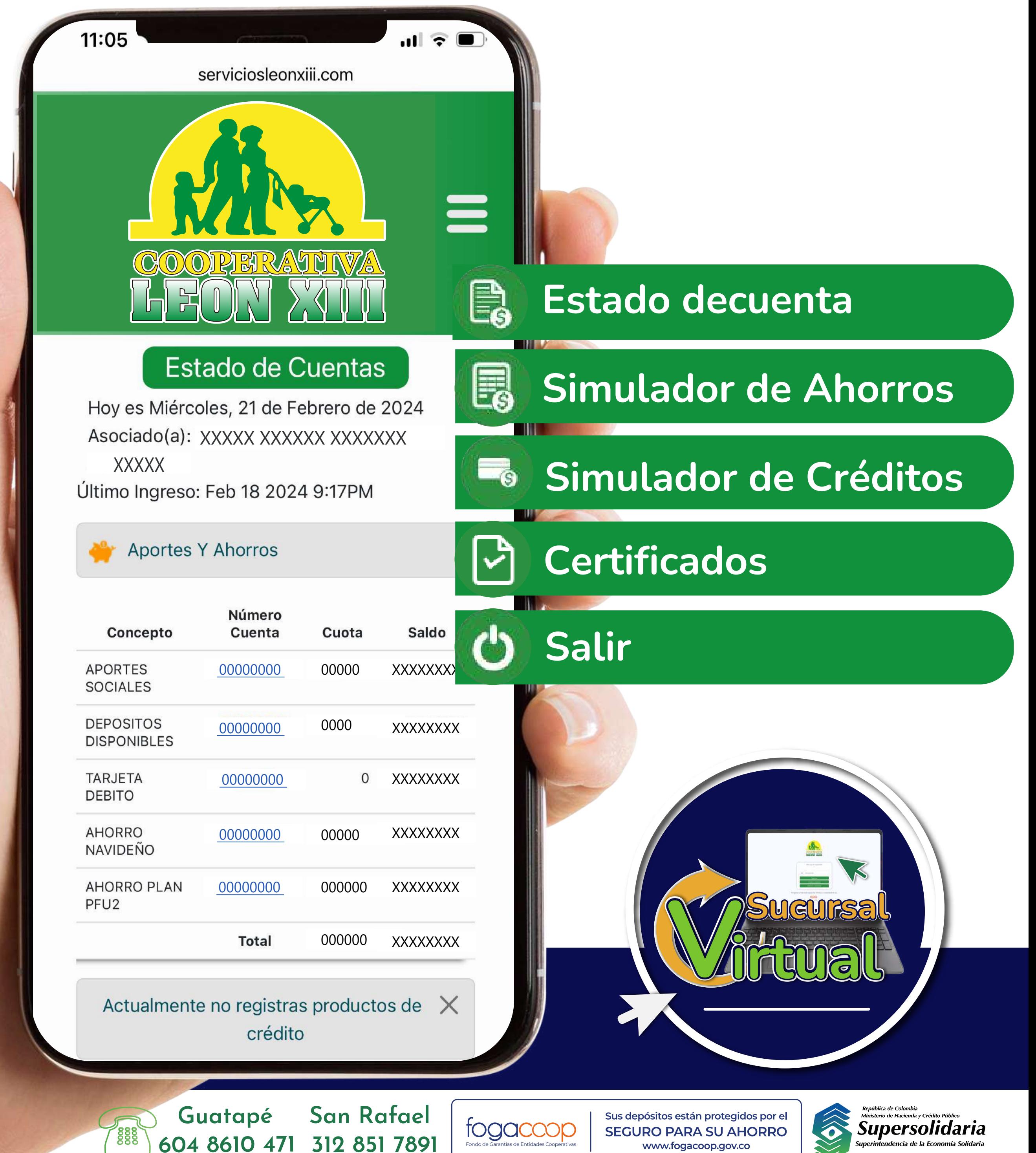

dencia de la Economía Solidaria

www.fogacoop.gov.co

Ahora puedes gestionar tus productos con la Cooperativa León XIII a través de la Sucursal Virtual.